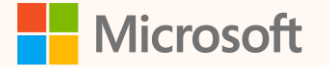

SUS01R

## How to get the most out of your insights and reports

Kevin Magarian Principal Program Manager Microsoft Cloud for Sustainability

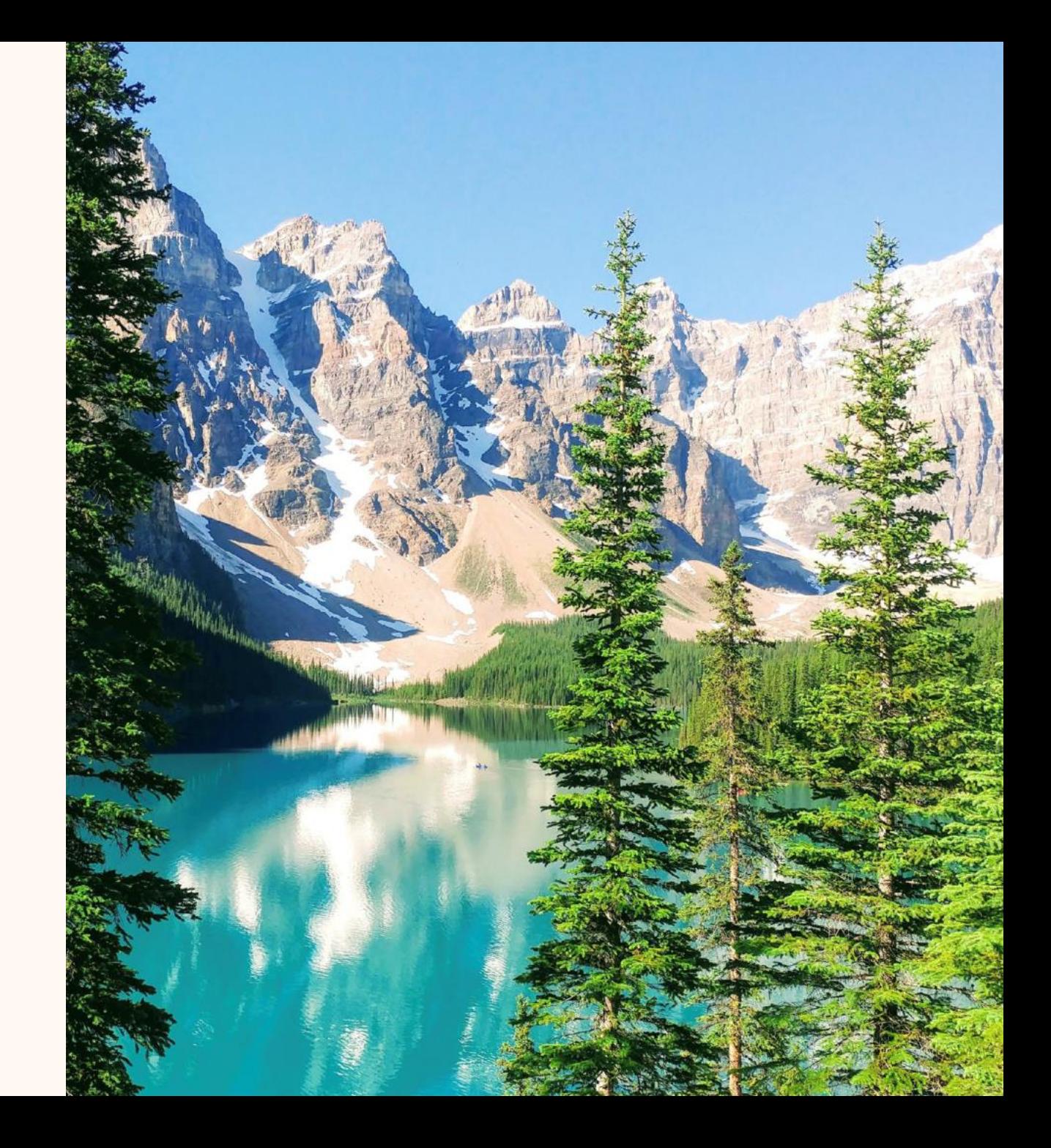

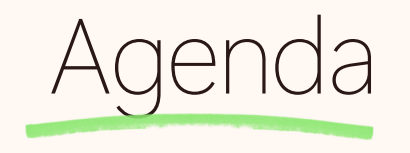

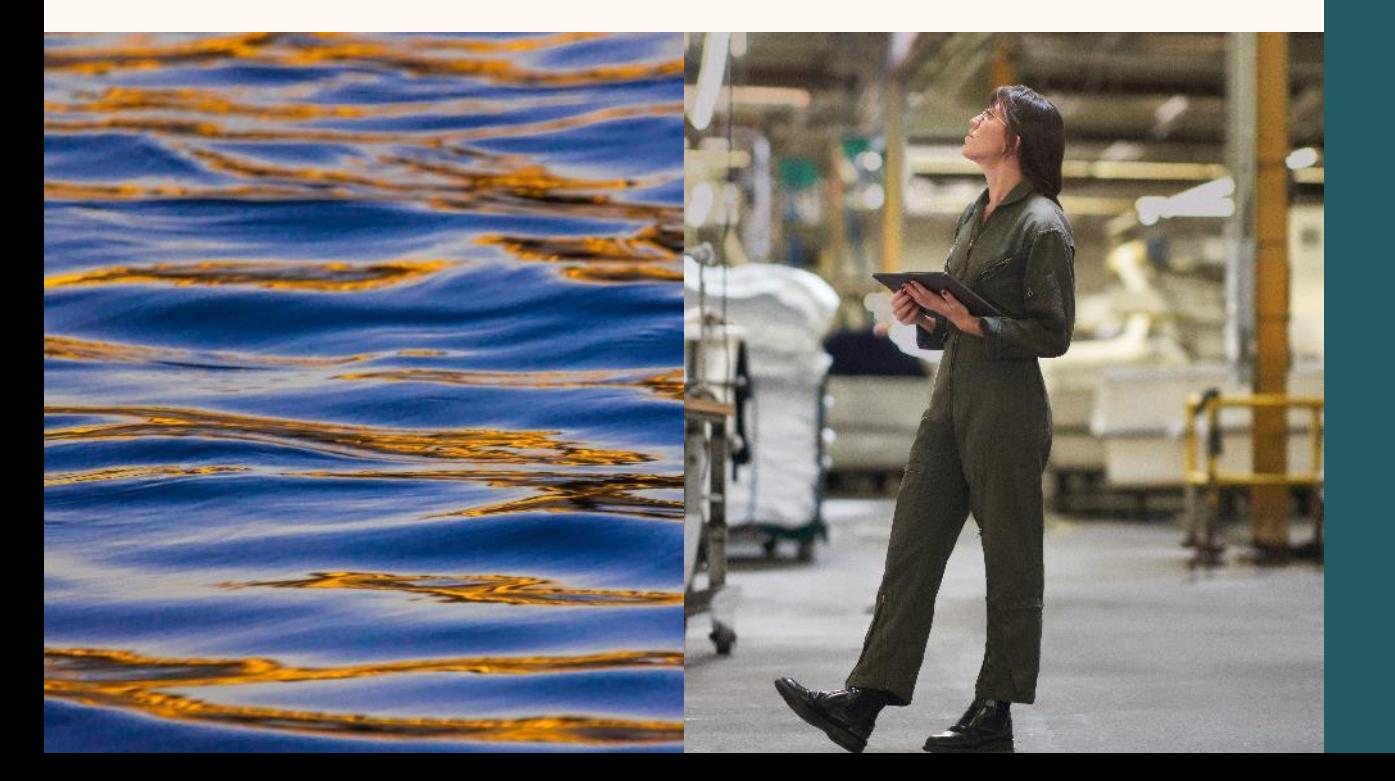

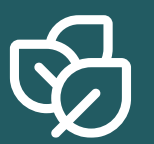

#### **Insights overview**

- Create and manage reporting years
- Optimize search, filters, sorts on your insight pages

### |="|

#### **Explore sustainability insights**

- Conduct deep analysis of emissions data
- Identify sustainability key influencers
- Forecast emissions, water and waste
- Spot outliers, trends and correlations
- Customize insights to meet your needs

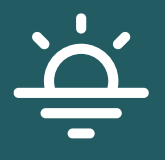

#### **Create and run sustainability reports**

• Generate managerial and disclosure reports

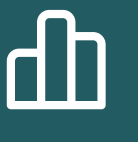

#### **Get answers to frequently asked questions**

- Frequently asked questions
- General Q&A

### Insights overview

#### **Reporting years**

• Create a new reporting year

- Reporting year templates
- Open/Close reporting periods

#### **Insight pages**

#### • Executive dashboard • Emissions

- Water
- Waste

#### **Insight page overview**

- Filter
- Search
- Common
	- Country/region
	- Organization unit
	- Facility
- Chart interaction

## Insights overview demo

### Explore sustainability insights

#### **Deep analysis**

- By country/region
- Scope
- Emissions source
- Activity type
- Facility
- Account
- Organizational unit

#### **Key influencers**

- Emissions, Water and Waste
- What influences increases and decreases
- Top segments

#### **Forecast**

- 12-month forecast
- Emissions
- Water
- Waste

#### **Intelligent insights**

- Outliers
- Trends
- Correlations

#### **Extensibility**

- Edit and delete existing analytical page components • Add new metrics or components
- Change chart types • Personalize the page layout

## Explore sustainability insights demo

### Create and run sustainability reports

Supports managerial reporting requirements for analysis of sustainability data. Provides the support for disclosing to sustainability data.

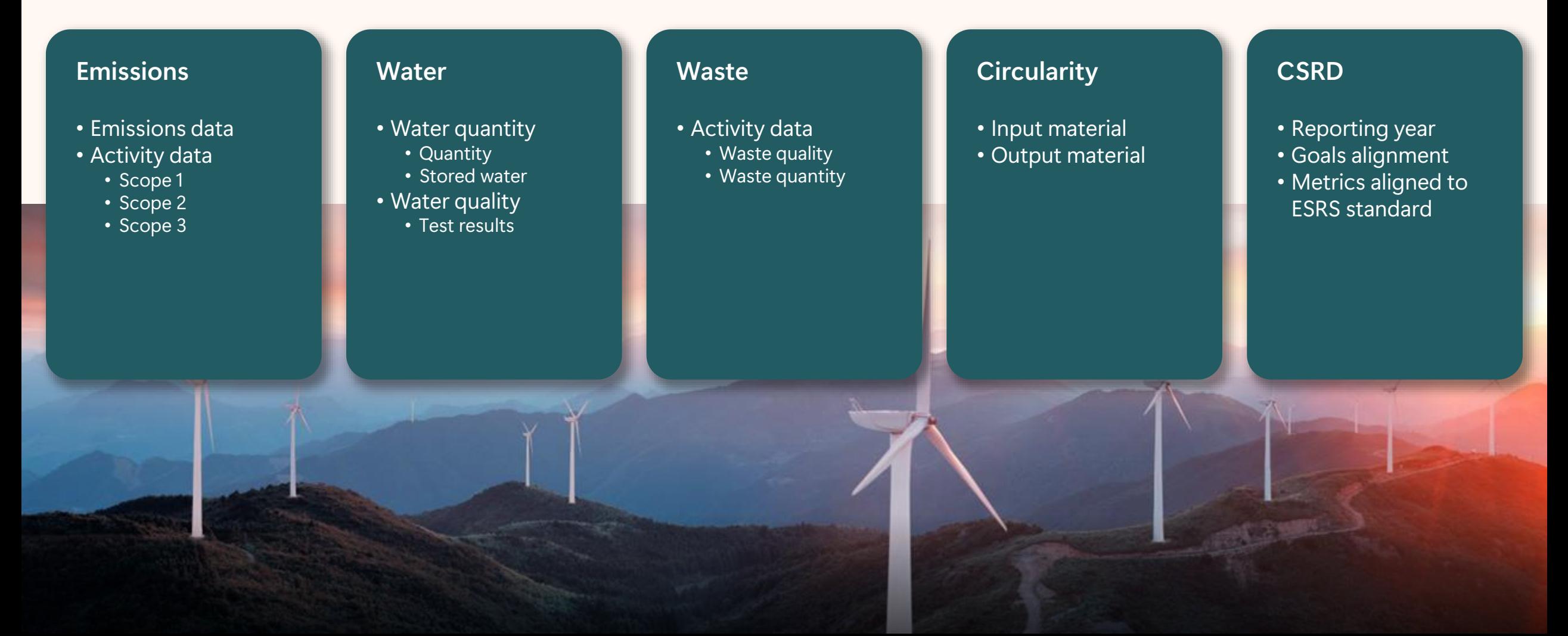

# Create and run sustainability reports demo

### Frequently asked questions

#### Q: What dates are used for insights and reporting?

A:

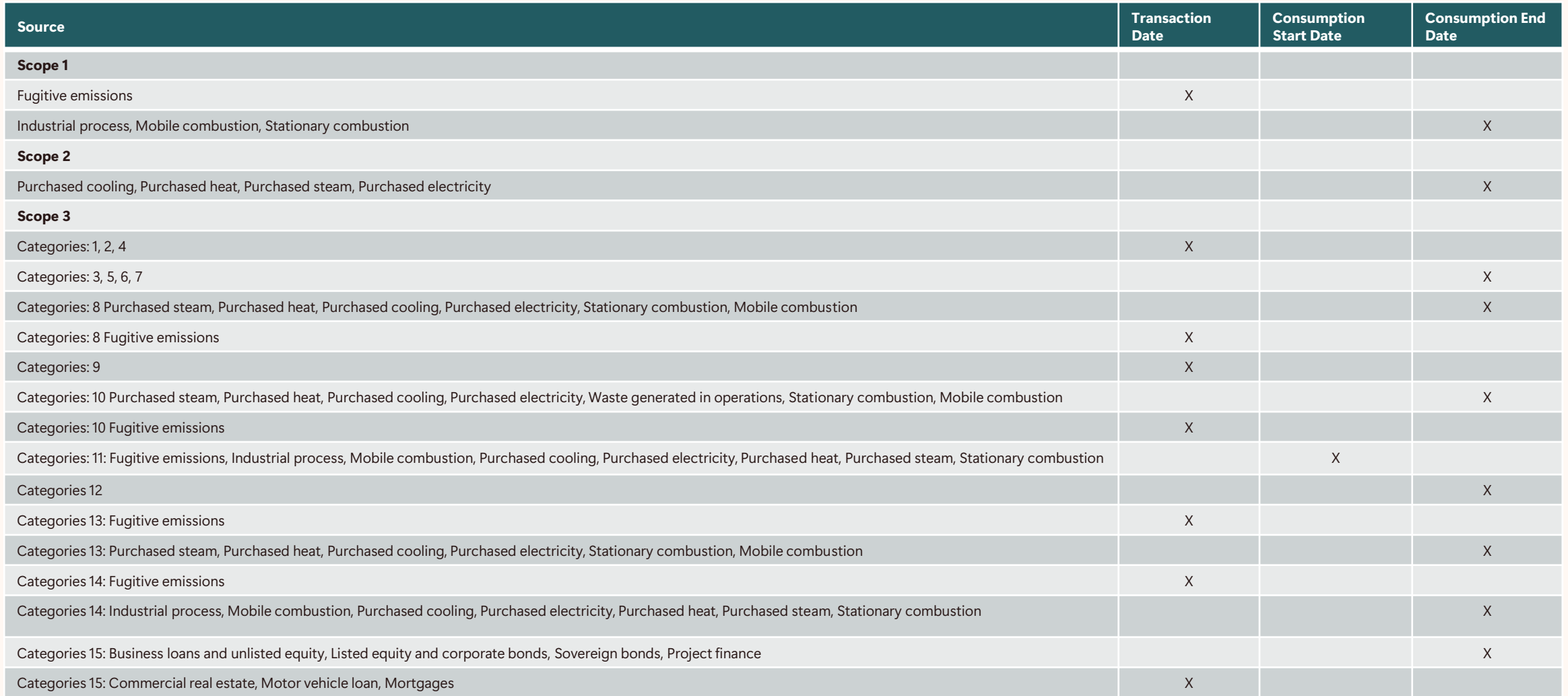

### Frequently asked questions (cont.)

Q: Why aren't all my emissions present in PBI reports/preparation reports?

- A: 1) Ensure emission records have values populated for fields: scope, emission source, reporting date.
	- 2) Ensure all emissions records are approved if approval management is enabled.
	- 3) It can take 30 to 40 minutes for the update to process to begin. Check the last refreshed date and time.

#### Q: What is the "Include pending data" option?

A: This enables users to view data that has been ingested but not approved.

### Q: Why do I see an <unassigned> reporting year?

A: This will only show if you have records that fall outside the defined reporting years.

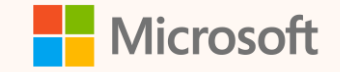

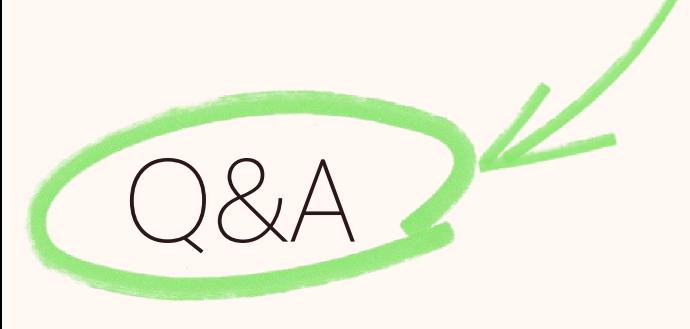

Please type your questions **in the chat** and we will answer them during the Q&A session.

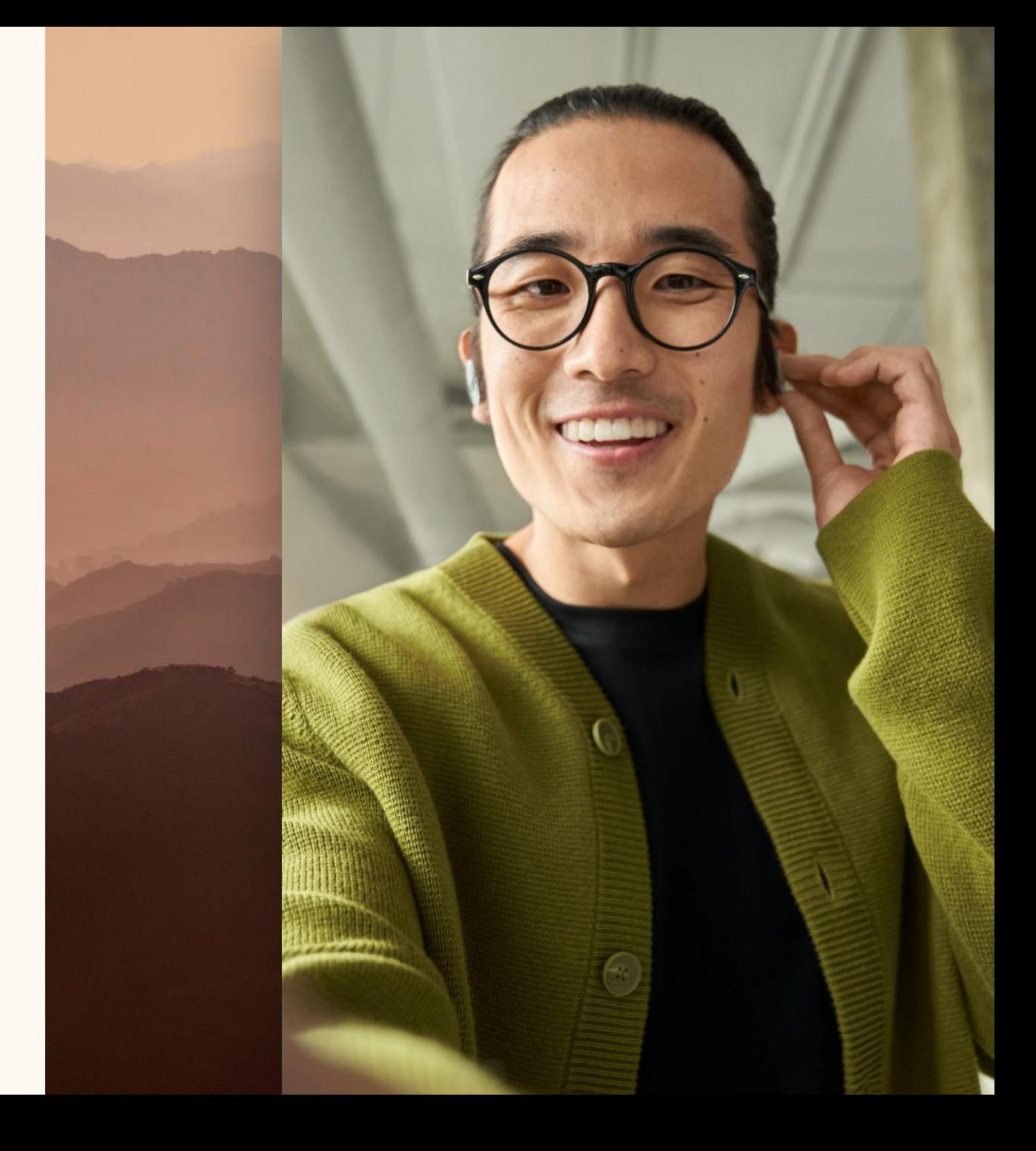

### Related sessions

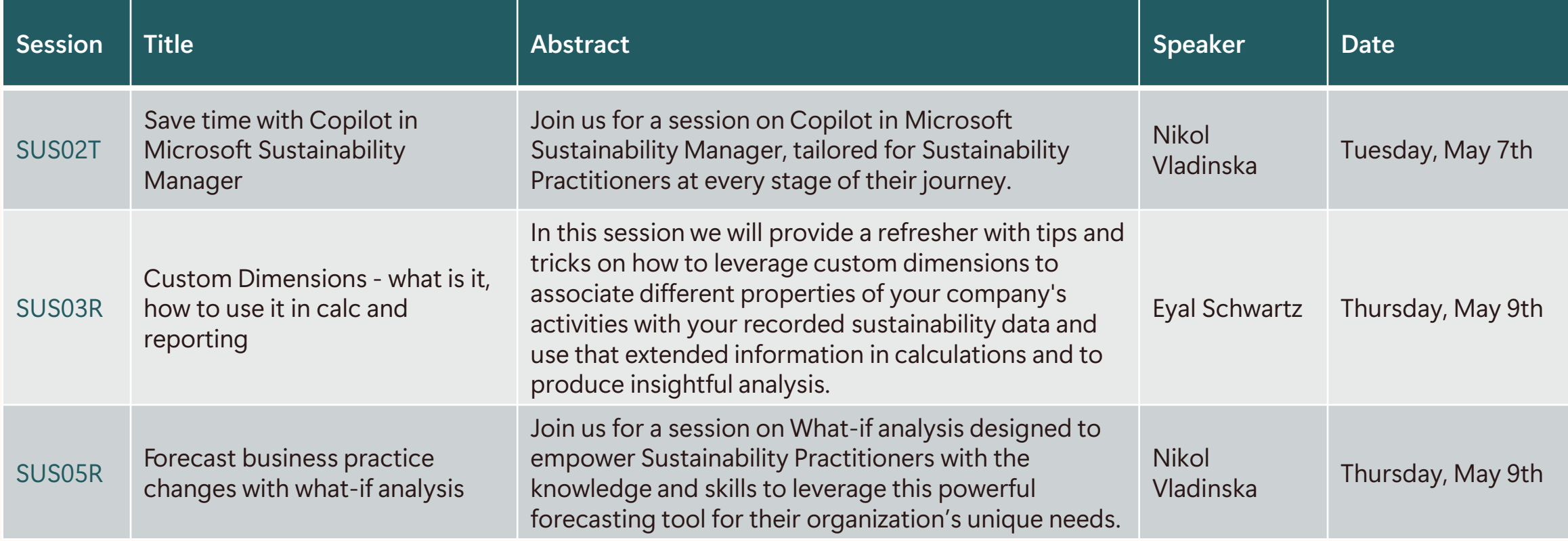

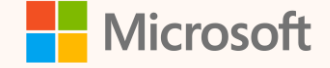

### Thank you!

#### **How was the Summit? Share your feedback! [aka.ms/MCfSTSFeedback](https://aka.ms/MCFSTSFeedback)**  $\rightarrow$

#### **Reference documents**

**[Analyze trends with the Emissions insights dashboard](https://learn.microsoft.com/en-us/industry/sustainability/report-emissions-overview-dashboard) [Customize analytical reporting \(preview\)](https://learn.microsoft.com/en-us/industry/sustainability/sustainability-manager-report-custom) [Generate a quantitative preparation report](https://learn.microsoft.com/en-us/industry/sustainability/report-quantitative-preparation-report)**

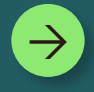

#### **Join the Sustainability Community! [aka.ms/MCfSCommunity](https://aka.ms/MCfSCommunity)**

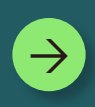

**Learning Resources [aka.ms/CloudforSustainabilityLearnCollection](https://aka.ms/CloudforSustainabilityLearnCollection)**